# **Section 4: Run Mode**

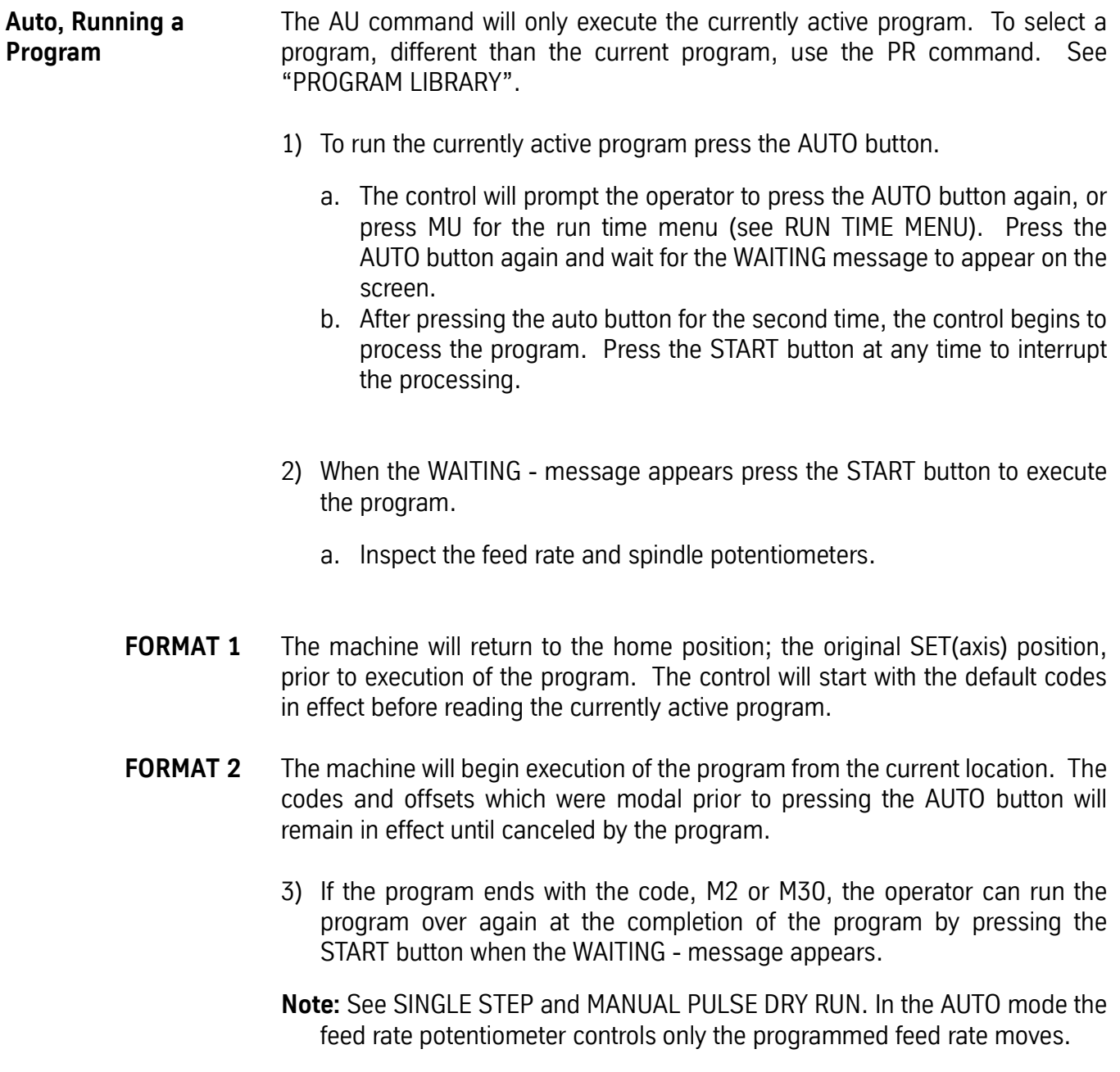

## Fadal Operator Manual Operator Manual

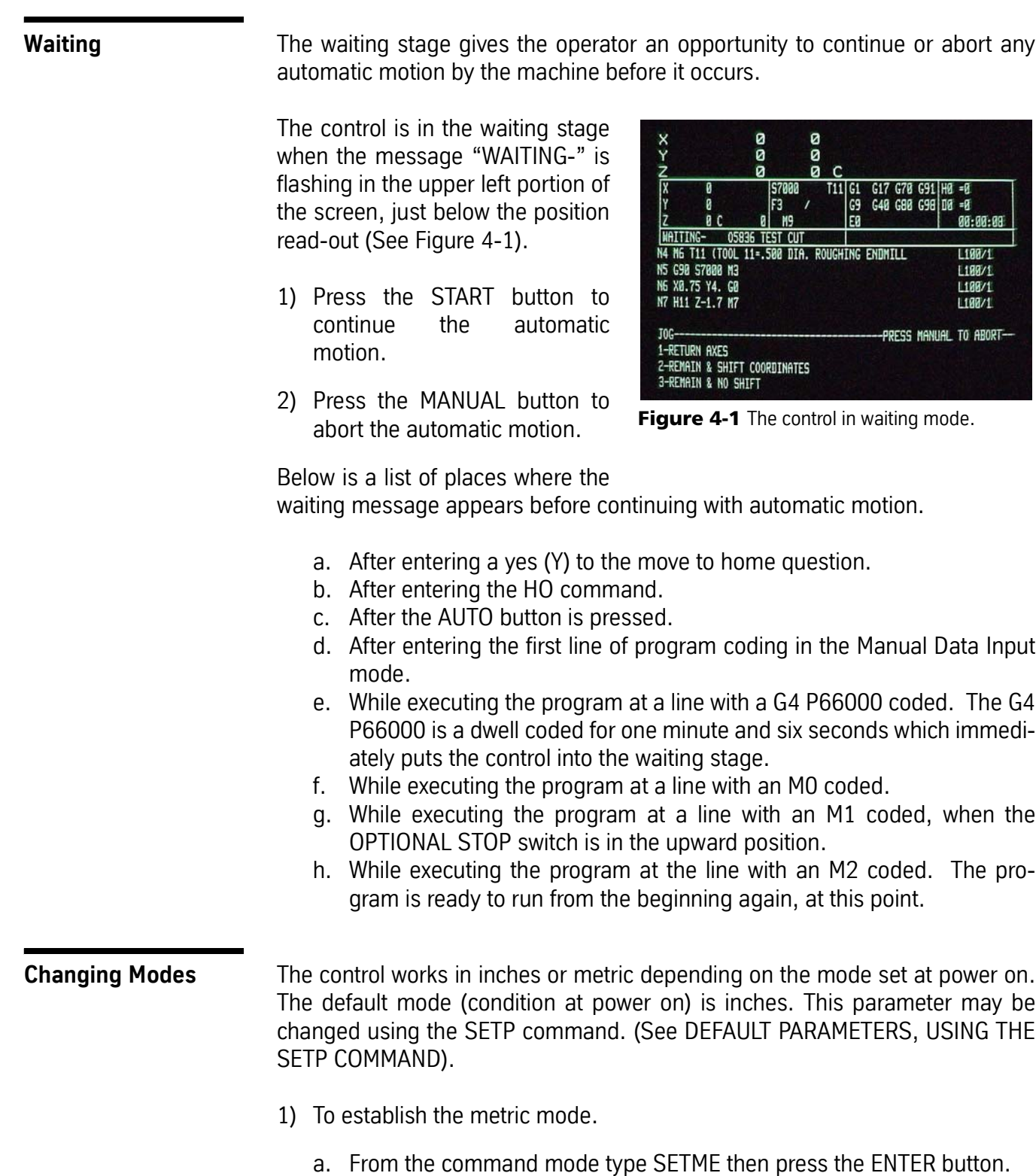

b. In the first line of the program, use the code G71 to verify that the metric mode has been used. Use of this code is not essential for running the program in the metric mode. It is only for verification. A message

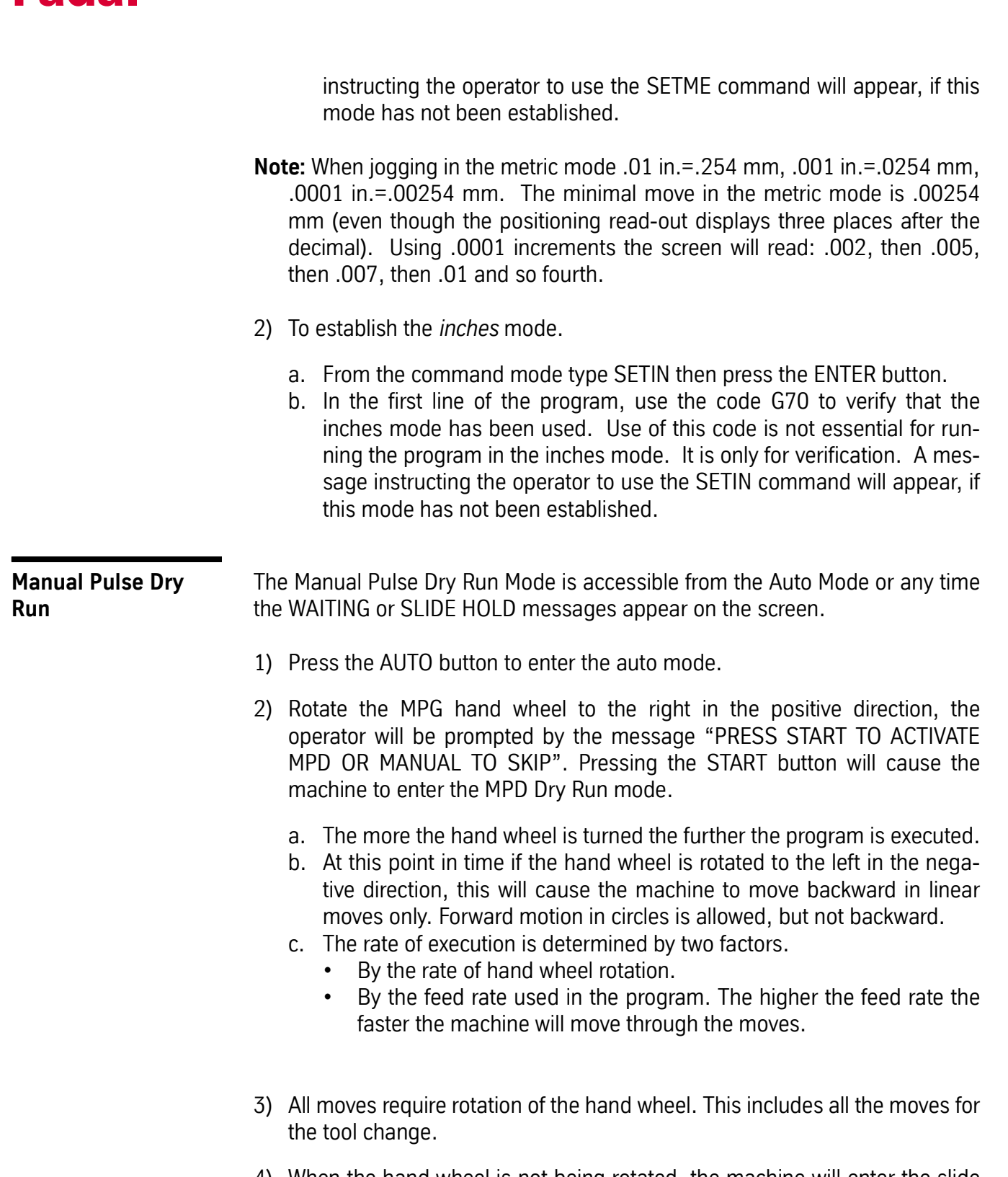

4) When the hand wheel is not being rotated, the machine will enter the slide hold mode.

- 5) To exit this mode, press the START button or the AUTO button when the slide hold message is flashing. Doing this will start continuous automatic execution of the program.
- 6) To reenter this mode, rotate the hand wheel in the positive direction when the single step or the slide hold message is flashing, then press the start button.
- **Dry Run** The Dry Run procedure is used to prove (debug) the program. This procedure is usually performed by the programmer because changes to the program are usually made during the Dry Run procedure. It is referred to as the "Dry Run" because the material is not cut. This is called, "cutting air."

(See also RUN TIME MENU for Dry Run modes.)

- 1) Remove the part from the fixture.
- 2) Place all clamps in their approximate location and tighten to prevent movement.
- 3) While using Dry Run it is recommended that the SINGLE STEP mode be used.(See SINGLE STEP).
- 4) From the command mode type AU,,,3 then press the ENTER button. After pressing the ENTER button press the SINGLE STEP button.

The auto (AU) command AU,,,3 will run the program from the beginning to the end using Dry Run mode option number three. Dry Run option three will run the program and disregard the programmed feed rates. The program will run all feed rate moves at 75 IMP and all rapid moves at 300 IPM. In the single step mode, the feed rate potentiometer will control all feed rate moves and rapid moves. Use the feed rate potentiometer to slow the moves down if necessary. Also use the SLIDE HOLD button when needed.

(See also SLIDE HOLD, SLIDE HOLD, JOG AWAY FROM, and SINGLE STEP, JOG AWAY FROM)

- **Note:** The Dry Run mode can be used in combination with a mid-tape (program) start. (See also MID-TAPE (PROGRAM) START)
- **EXAMPLE:** AU, 120, 3 This will use dry run option three and mid-tape start option zero.

AU,120,,3,1 This will use dry run option three and mid-tape start option one. (direct block start).

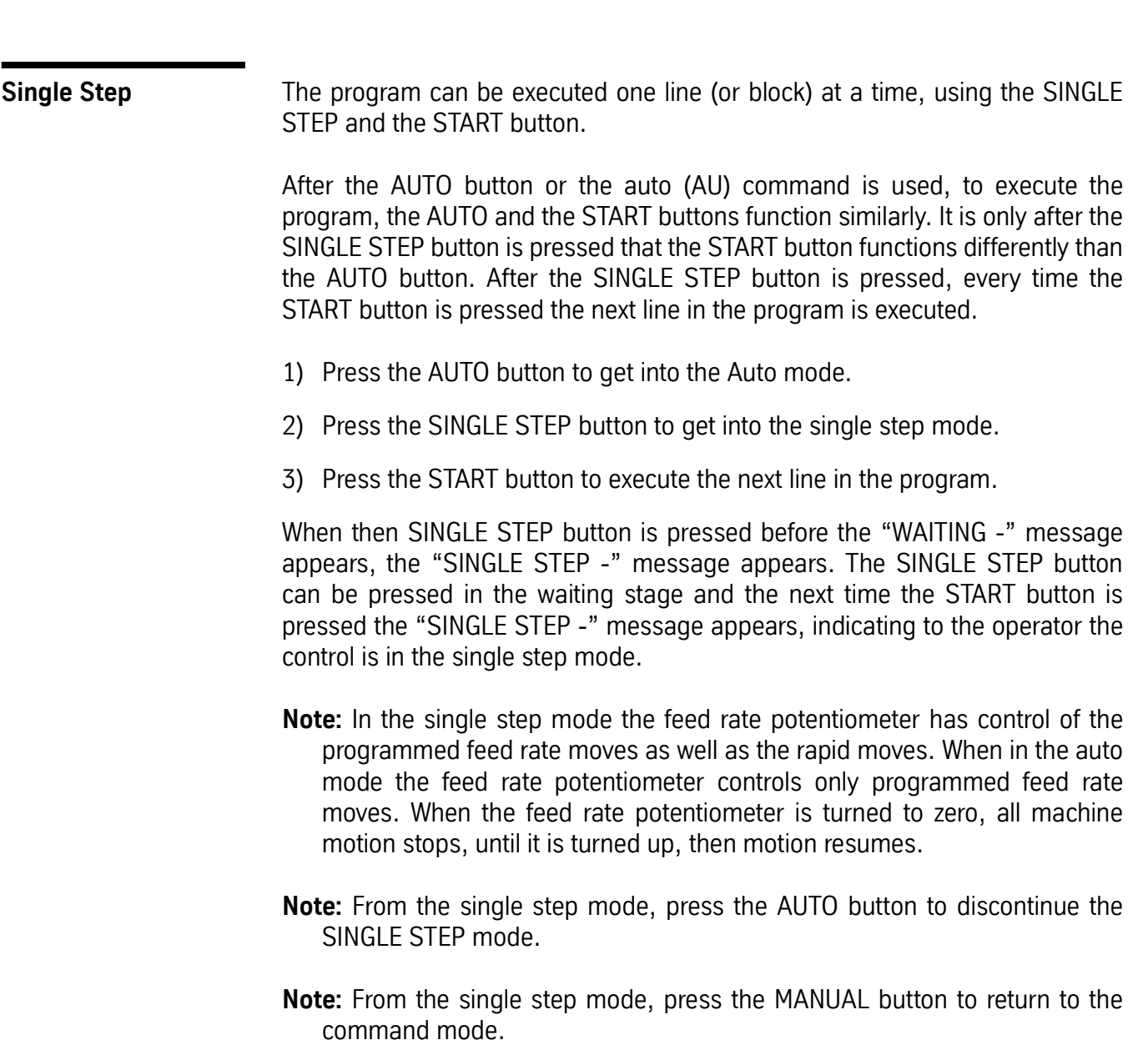

## Fadal Operator Manual Operator Manual

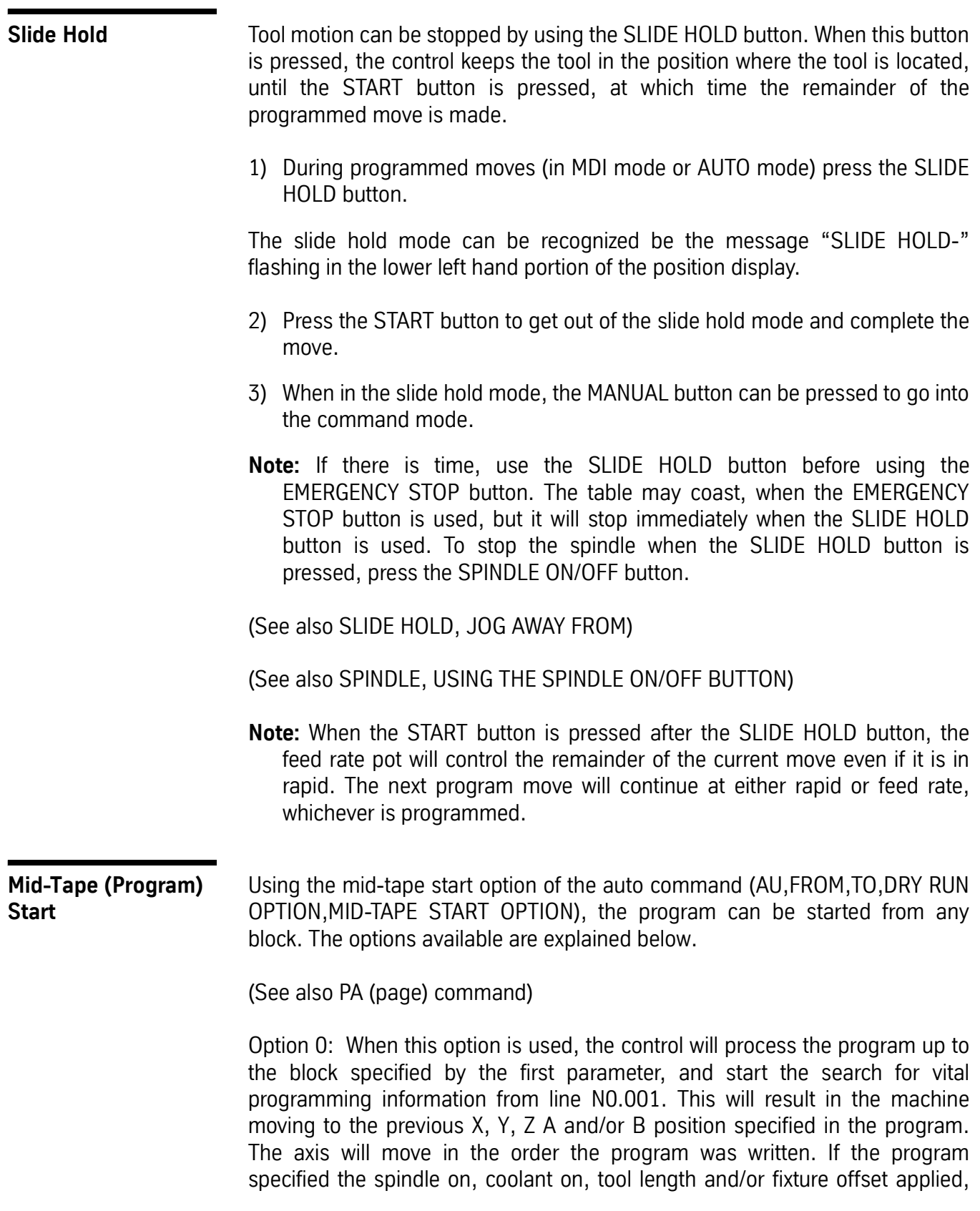

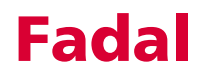

and cutter radius compensation applied, these will all be in effect when the automatic cycle begins. Likewise if any other vital information has been programmed.

**EXAMPLE:** To use Option 0 type AU,#,,,0 then press the ENTER button (where # is the block number to begin execution).

> AU,50 <ENTER> Search starts from the beginning, and execution starts at N50.

> Execution of the program will not begin until the message "WAITING -" appears on the screen, and the START or AUTO button is pressed. If the SINGLE STEP button is pressed before the message "WAITING" appears, the message "SINGLE STEP" will appear on the screen and the operator can single step the program by pressing the START button for each step. (See SINGLE STEP)

> **Note:** Use SINGLE STEP for the first few moves so that the feed pot can be used to effect the rapid moves until the single step mode is canceled.

> Option 1: When this option is used, the control will jump directly to the block specified by the first parameter, and prepare to begin execution at that block number. This is a Direct Block Start. All CNC coding necessary to run the subsequent blocks must be present at or after the specified first block to begin execution at.

**EXAMPLE:** To use Option 1, from the command mode type AU,#,,,1 then press the ENTER button (where # is the block number to begin execution).

AU,50, , ,1 <ENTER> Execution starts at N50. Direct Block Start

Execution of the program will not begin until the message "WAITING -" appears on the screen, and the START or AUTO button is pressed. If the SINGLE STEP button is pressed before the message "WAITING' appears, the message "SINGLE STEP" will appear on the screen and the operator can single step the program by pressing the START button for each step. (See SINGLE STEP)

**Note:** Use SINGLE STEP for the first few moves so that the feed pot can be used to effect the rapid moves until the single step mode is canceled.

Option N: This option is used to define a block in the program where all codes necessary to run the remainder of the program are present. The control will start reading from this line. When used in conjunction with the first parameter, the Start Block Line, the operation can be started deep into the program saving time normally used up by processing from line N0.001.

## **Fadal** Operator Manual Operator Manual Operator Manual Operator Manual Operator Manual Operator Manual Operator Manual Operator Manual Operator Manual Operator Manual Operator Manual Operator  $\mathbf{M}$

**EXAMPLE:** To use Option N, from the command mode type AU,#,,,N then press the ENTER button (where # is the block number to begin execution, and N is the block number to begin the search).

> AU,1350, , ,1300 <ENTER> - Search begins at N1300, and execution starts at N1350.

> Execution of the program will not begin until the message "WAITING -" appears on the screen, and the START or AUTO button is pressed. If the SINGLE STEP button is pressed before the message "WAITING" appears, the message "SINGLE STEP" will appear on the screen and the operator can single step the program by pressing the START button for each step. (See SINGLE STEP)

> **Note:** Use SINGLE STEP for the first few moves so that the feed pot can be used to effect the rapid moves until the single step mode is canceled.